## **Boot a USB Flash Drive in VirtualBox**

Edits and PDF version by Sirus

v. 1.00

**Source:** http://www.pendrivelinux.com/boot-a-usb-flash-drive-in-virtualbox/

Here's how to boot from a **USB Flash Drive** in **VirtualBox**. This process allows you to boot a USB Flash Drive or an external hard drive while still working on your computer. By default VirtualBox can't boot from USB, thus, this how-to. This can be done though, by mapping a virtual machine to the USB Flash Drive.

## **STEPS**

- 1. Have VirtualBox installed (<a href="https://www.virtualbox.org/">https://www.virtualbox.org/</a>)
- 2. A. Click Start > Run Type diskmgmt.msc and click OK (Vista/Win7: use Start, and type it in the Search Box)
  - **B.** Locate your USB Disk number (Fig.1)

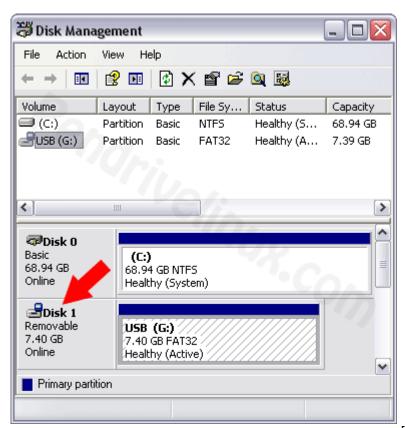

[ Fig.1 ]

- 3. Open a command prompt (Win+R) cmd.exe (run as admin in Vista/Win7)
- 4. Type cd %programfiles%\oracle\virtualbox

5. Type ALL of the following command, replacing the "#" with your USB Disk's number (from step 2):

 $VBoxManage internal commands creater awv mdk - filename "%USERPROFILE%" \verb|\|.VirtualBox\| usb.vmdk - rawdisk \verb|\|.VhysicalDrive#|$ 

6. Start VirtualBox (run as admin in Vista/Win7) and create a New Virtual Machine.

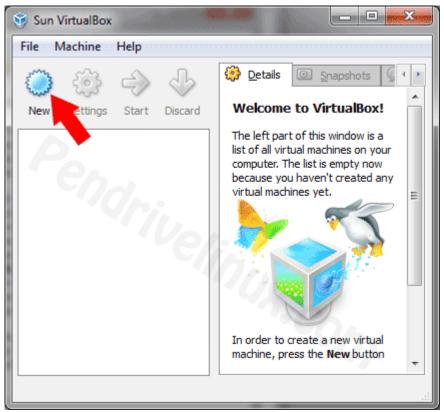

[Fig.2]

7. When prompted for a hard disk image, tick "Use existing hard disk" and select "usb.vmdk" (from step 5)

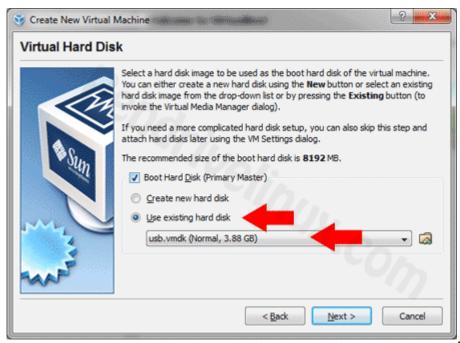

[Fig.3]

## 8. Once you've creating your Virtual Machine, click **Start**

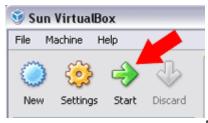

[ Fig.4 ]

If all goes well, VirtualBox can now boot from your USB drive emulated from within Windows!

Enjoy!

## Sirus

sirusdark.ca